## Apresentação do notebook Manual do Utilizador

© Copyright 2007 Hewlett-Packard Development Company, L.P.

Microsoft é uma marca registada da Microsoft Corporation nos E.U.A. Bluetooth é uma marca comercial dos respectivos proprietários e é utilizada pela Hewlett-Packard Company sob licença. O logótipo SD é marca comercial do respectivo proprietário.

As informações aqui contidas estão sujeitas a alterações sem aviso prévio. As únicas garantias que cobrem os produtos e serviços da HP são estabelecidas exclusivamente na documentação de garantia que os acompanha. Neste documento, nenhuma declaração deverá ser interpretada como a constituição de garantia adicional. A HP não se responsabiliza por erros técnicos e editoriais ou por omissões neste documento.

Primeira edição: Julho 2007

Número de publicação do documento: 448439-131

### **Aviso de segurança**

**AVISO!** Para reduzir a possibilidade de lesões relacionadas com o calor ou sobreaquecimento do computador, não utilize o computador directamente no colo nem obstrua as aberturas de arrefecimento do computador. Utilize o computador apenas em superfícies planas e rígidas. Não permita que uma superfície rígida, tal como, por exemplo, uma impressora opcional adjacente, ou que uma superfície flexível, tal como, por exemplo, um travesseiro, um tapete ou uma peça de vestuário, bloqueiem a circulação de ar. Além disso, não permita o contacto entre o adaptador CA e a pele ou uma superfície suave como, por exemplo, um travesseiro, um tapete ou uma peça de vestuário, durante o funcionamento. O computador e o adaptador CA estão em conformidade com os limites de temperatura das superfícies expostas ao utilizador definidos pelo International Standard for Safety of Information Technology Equipment (IEC 60950).

# Índice

### 1 Identificar hardware

### 2 Componentes

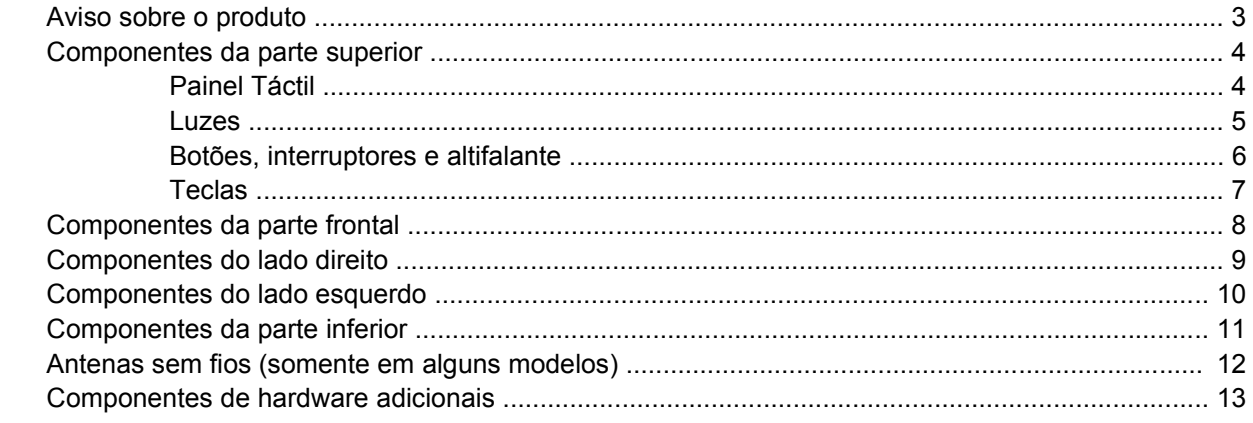

### 3 Etiquetas

![](_page_4_Picture_22.jpeg)

# <span id="page-6-0"></span>**1 Identificar hardware**

Para ver uma lista do hardware instalado no computador, siga estes passos:

- **1.** Seleccione **Iniciar > Computador > Propriedades do sistema**.
- **2.** No painel da esquerda, clique em **Gestor de Dispositivos**.

É, também, possível adicionar hardware ou modificar configurações de dispositivos com o Gestor de Dispositivos.

**NOTA:** O Windows® inclui a funcionalidade Controlo de Conta de Utilizador para melhorar a segurança do computador. Poder-lhe-á ser solicitada permissão ou a palavra-passe para realizar tarefas, tais como a instalação de aplicações, a execução de utilitários ou a alteração das definições do Windows. Consulte a ajuda do Windows para mais informações.

# <span id="page-7-0"></span>**2 Componentes**

## <span id="page-8-0"></span>**Aviso sobre o produto**

Este manual do utilizador descreve as funções comuns à maioria dos modelos. É possível que algumas funções não estejam disponíveis no computador.

# <span id="page-9-0"></span>**Componentes da parte superior**

## **Painel Táctil**

![](_page_9_Picture_2.jpeg)

![](_page_9_Picture_68.jpeg)

\*Esta tabela descreve as definições de fábrica. Para visualizar ou alterar as preferências do dispositivo apontador, seleccione **Iniciar > Painel de Controlo > Hardware e Som > Rato**.

### <span id="page-10-0"></span>**Luzes**

![](_page_10_Picture_1.jpeg)

![](_page_10_Picture_62.jpeg)

## <span id="page-11-0"></span>**Botões, interruptores e altifalante**

![](_page_11_Picture_1.jpeg)

![](_page_11_Picture_117.jpeg)

## <span id="page-12-0"></span>**Teclas**

![](_page_12_Figure_1.jpeg)

![](_page_12_Picture_80.jpeg)

# <span id="page-13-0"></span>**Componentes da parte frontal**

![](_page_13_Picture_1.jpeg)

![](_page_13_Picture_54.jpeg)

# <span id="page-14-0"></span>**Componentes do lado direito**

![](_page_14_Picture_1.jpeg)

![](_page_14_Picture_36.jpeg)

# <span id="page-15-0"></span>**Componentes do lado esquerdo**

![](_page_15_Picture_1.jpeg)

![](_page_15_Picture_131.jpeg)

# <span id="page-16-0"></span>**Componentes da parte inferior**

![](_page_16_Figure_1.jpeg)

![](_page_16_Picture_82.jpeg)

## <span id="page-17-0"></span>**Antenas sem fios (somente em alguns modelos)**

Em alguns modelos de computador existem, pelo menos, 2 antenas que enviam e recebem sinais de um ou mais dispositivos sem fios. Estas antenas não são visíveis do exterior do computador.

![](_page_17_Picture_2.jpeg)

**FY NOTA:** Para transmissões optimizadas, mantenha as áreas em volta das antenas desobstruídas.

Para ver os avisos de regulamentação sobre dispositivos sem fios, consulte a secção de *Avisos reguladores, de segurança e ambiente* aplicável ao país ou região onde se encontra. Estes avisos estão disponíveis na Ajuda e Suporte.

# <span id="page-18-0"></span>**Componentes de hardware adicionais**

![](_page_18_Picture_1.jpeg)

![](_page_18_Picture_48.jpeg)

# <span id="page-19-0"></span>**3 Etiquetas**

As etiquetas afixadas no computador contêm informações de que pode necessitar quando resolver problemas no sistema ou viajar para o estrangeiro com o computador.

- Etiqueta de serviço—Indica a marca e o nome de série do produto, bem como o número de série (s/n) e o número de produto (p/n) do computador. Tenha estas informações disponíveis quando contactar a assistência técnica. A etiqueta de serviço está afixada na parte inferior do computador.
- Certificado de autenticidade da Microsoft® —Contém a chave de produto do Windows®. Pode ser necessária a chave de identificação de produto para actualizar ou resolver problemas no sistema operativo. Esse certificado está afixado na parte inferior do computador.
- Etiqueta de regulamentação—Fornece informações de regulamentação sobre o computador. A etiqueta de regulamentação está afixada na parte inferior do computador.
- Etiqueta de aprovação do modem—Contém informações de regulamentação sobre o modem e lista as marcas de aprovação exigidas por alguns países nos quais o modem foi aprovado para utilização. Poderá necessitar destas informações quando viajar para o estrangeiro. A etiqueta de aprovação do modem está afixada no interior do compartimento da unidade de disco rígido.
- Etiquetas de certificação da comunicação sem fios (somente em alguns modelos)—Fornecem informações sobre dispositivos sem fios opcionais e as marcas de aprovação de alguns países onde os dispositivos foram aprovados para utilização. Um dispositivo opcional pode ser um dispositivo de rede local sem fios (WLAN), um HP Broadband Wireless Module (Módulo de banda larga sem fios HP) ou um dispositivo opcional Bluetooth®. Se o modelo do computador incluir um ou mais dispositivos sem fios, serão fornecidas uma ou mais etiquetas de certificação com o computador. Poderá necessitar destas informações quando viajar para o estrangeiro. As etiquetas de certificação de dispositivos sem fios estão afixadas no interior do compartimento do módulo de memória.

# <span id="page-20-0"></span>**Índice Remissivo**

### **A**

aberturas de arrefecimento, identificar [10,](#page-15-0) [11](#page-16-0) Adaptador CA, identificar [13](#page-18-0) altifalante, identificar [6](#page-11-0) antenas [12](#page-17-0) antenas sem fios [12](#page-17-0) aplicações Windows, tecla [7](#page-12-0)

### **B**

baía da unidade de disco rígido, identificar [11](#page-16-0) baías bateria [11,](#page-16-0) [14](#page-19-0) unidade de disco rígido [11](#page-16-0) bateria, compartimento [11](#page-16-0), [14](#page-19-0) bateria, identificar [13](#page-18-0) botão da comunicação sem fios, identificação [6](#page-11-0) botão de energia, identificar [6](#page-11-0) botões comunicação sem fios [6](#page-11-0) energia [6](#page-11-0) Painel Táctil [4](#page-9-0)

### **C**

cabo, de energia [13](#page-18-0) cabo de energia, identificar [13](#page-18-0) chave do produto [14](#page-19-0) compartimento módulo de memória [11](#page-16-0) Módulo WLAN [11](#page-16-0) compartimento do módulo de memória, identificar [11](#page-16-0) compartimento do módulo WLAN, identificar [11](#page-16-0) componentes hardware adicional [13](#page-18-0) lado direito [9](#page-14-0) lado esquerdo [10](#page-15-0)

parte frontal [8](#page-13-0) parte inferior [11](#page-16-0) parte superior [4](#page-9-0) conector, energia [10](#page-15-0) conector de energia, identificar [10](#page-15-0)

### **D**

dispositivo WLAN [14](#page-19-0)

### **E**

entrada de áudio (microfone), identificação do conector [8](#page-13-0) etiqueta da WLAN [14](#page-19-0) etiqueta de aprovação do modem [14](#page-19-0) etiqueta de certificação da comunicação sem fios [14](#page-19-0) etiqueta de serviço [14](#page-19-0) etiqueta do Bluetooth [14](#page-19-0) etiqueta do certificado de autenticidade [14](#page-19-0) etiqueta do certificado de autenticidade Microsoft [14](#page-19-0) etiquetas aprovação do modem [14](#page-19-0) Bluetooth [14](#page-19-0) certificação da comunicação sem fios [14](#page-19-0) certificado de autenticidade Microsoft [14](#page-19-0) etiqueta de serviço [14](#page-19-0) regulamentação [14](#page-19-0) WLAN [14](#page-19-0)

### **F**

fechos, libertação da bateria [11](#page-16-0) fechos de libertação, bateria [11](#page-16-0) fechos de libertação da bateria, identificar [11](#page-16-0)

### **I**

informações de regulamentação etiqueta de aprovação do modem [14](#page-19-0) etiqueta de regulamentação [14](#page-19-0) etiquetas de certificação da comunicação sem fios [14](#page-19-0) interruptor do ecrã, identificar [6](#page-11-0) interruptor interno do ecrã, identificar [6](#page-11-0)

### **L**

Leitor de Cartões SD/MMC, identificar [8](#page-13-0) luz caps lock, identificar [5](#page-10-0) luz da bateria, identificar [10](#page-15-0) luz da comunicação sem fios, identificar [5](#page-10-0) luz de anergia, identificar [5](#page-10-0) luzes bateria [10](#page-15-0) caps lock [5](#page-10-0) comunicação sem fios [5](#page-10-0) energia [5](#page-10-0)

### **M**

monitor externo, identificação da porta [10](#page-15-0)

### **N**

nome e número do equipamento, computador [14](#page-19-0) número de série, computador [14](#page-19-0)

### **P**

Painel Táctil botões [4](#page-9-0)

identificar [4](#page-9-0) regiões de deslocamento [4](#page-9-0) porta do monitor, externo [10](#page-15-0) portas monitor externo [10](#page-15-0) USB [10](#page-15-0) Portas USB, identificar [10](#page-15-0)

### **R**

Ranhura da placa ExpressCard, identificar [10](#page-15-0) ranhura do cabo de segurança, identificar [9](#page-14-0) ranhuras cabo de segurança [9](#page-14-0) ExpressCard [10](#page-15-0) Leitor de Cartões SD/MMC [8](#page-13-0) módulo de memória [11](#page-16-0) Módulo WLAN [11](#page-16-0) regiões de deslocamento, TouchPad [4](#page-9-0)

### **S**

sistema operativo chave do produto [14](#page-19-0) Etiqueta do certificado de autenticidade Microsoft [14](#page-19-0)

### **T**

Tecla com o logótipo do Windows, identificar [7](#page-12-0) Tecla de aplicações do Windows, identificar [7](#page-12-0) tecla esc, identificar [7](#page-12-0) tecla fn, identificar [7](#page-12-0) teclas aplicações Windows [7](#page-12-0) esc [7](#page-12-0) fn [7](#page-12-0) função [7](#page-12-0) logótipo do Windows [7](#page-12-0) teclado numérico [7](#page-12-0) teclas de função, identificar [7](#page-12-0) teclas do teclado numérico integrado, identificar [7](#page-12-0) tomada de auscultadores (saída de áudio) [8](#page-13-0) tomada de saída de áudio (auscultadores), identificar [8](#page-13-0) tomada do microfone (entrada de áudio) [8](#page-13-0)

tomada RJ-11 (modem), identificar [10](#page-15-0) tomada RJ-45 (rede), identificar [10](#page-15-0) tomadas entrada de áudio (microfone) [8](#page-13-0) RJ-11 (modem) [10](#page-15-0) RJ-45 (rede [10](#page-15-0) saída de áudio (auscultadores) [8](#page-13-0)

#### **U**

unidade óptica, identificar [9](#page-14-0)

### **V**

viajar com o computador etiqueta de aprovação do modem [14](#page-19-0) etiquetas de certificação da comunicação sem fios [14](#page-19-0)

![](_page_22_Picture_0.jpeg)